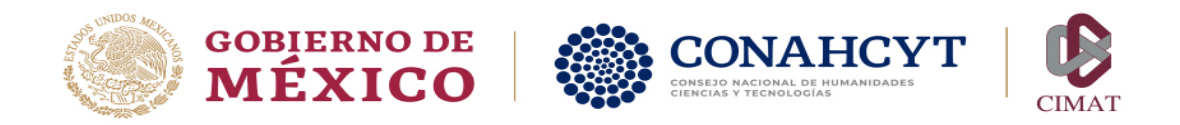

# TALLER DE PÁGINAS WEB EN CIMAT

Introducción a estilos para HTML.

Juan Esteban González Armas jesteban@cimat.mx

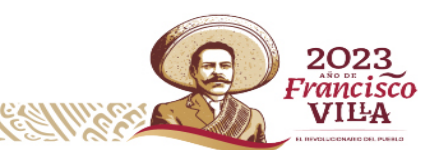

Jalisco S/N, Col. Valenciana, CP. 36023, Guanajuato, Gto. México. Apartado Postal 402, CP 36000. Tel: +52 473 732 7155 www.cimat.mx gg

KIIIK

# Indice

**Contract Contract Contract** 

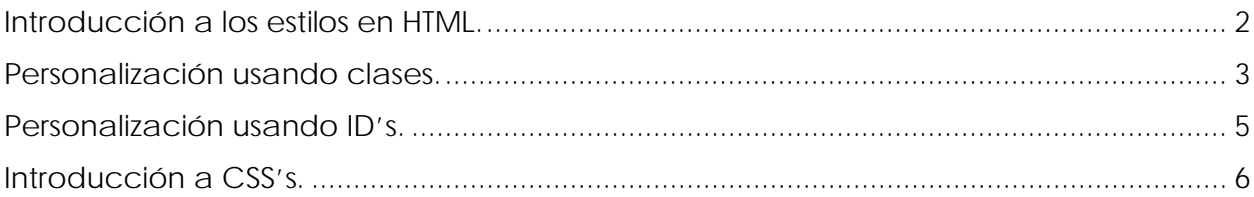

# Introducción a los estilos en HTML.

<span id="page-2-0"></span>Un estilo es una personalización de cualquier elemento que se visualiza en HTML, todos los elementos por defecto se visualizan con un estilo, para personalizar un elemento existen varios métodos:

- a) **Estilo por propiedades**: Especificando directamente un estilo através de la propiedad de un elemento.
- b) **Estilo en línea**: utilizando el atributo style, este es muy parecido a realizarlo por propiedades.
- c) **Estilo en interno**: utilizando el elemento o tag **STYLE**.
- d) **Estilo externo**: utilizando un archivo CSS (Cascading Style Sheets) referenciado en nuestro HTML. La referencia puede ser a un CSS local o a uno en la web.

#### Ejemplos:

a) Por propiedad:

<!DOCTYPE html> <html lang="es-ES"> <head> <title>Estilo por propiedad</title> </head> <body> <p><font color="blue">Ejemplo de estilo por propiedad.</font></p> </body> </html>

#### b) En línea

<!DOCTYPE html> <html lang="es-ES"> <head> <title>Estilo en línea</title> </head> <body> <p style="color:red">Ejemplo de estilo en línea.</p> </body> </html>

c) Interno.

<!DOCTYPE html> <html lang="es-ES"> <head> <title>Estilo interno</title> <style>

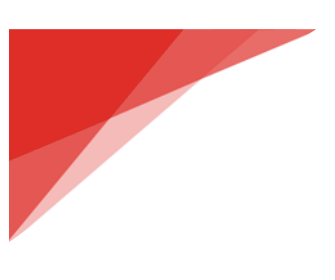

**p**  $\overline{\phantom{a}}$  color:purple; } </style> </head> <body> <h1>Título</h1> <p>Ejemplo de estilo interno.</p> </body> </html>

- d) Externo [\(Link para Descargar CSS\)](https://www.cimat.mx/wp-content/uploads/2023/11/CSS_EjemploExterno.zip).
	- <!DOCTYPE html> <html lang="es-ES"> <head> <title>Estilo externos</title> <link rel="stylesheet" href="CSS/cssEjemplo.css"> </head> <body> <h1>Título</h1> <p>Ejemplo de estilo externo.</p> </body> </html>

### <span id="page-3-0"></span>Personalización usando clases.

Podemos personalizar el estilo de un mismo elemento asignado una clase, para esto se usa la propiedad class y el nombre. Es importante que cuando personalizamos el estilo de la clase vamos a anteponer un PUNTO al nombre de la clase, esto sirve para indicar que es un elemento de HTML personalizado.

Ejemplo:

<!DOCTYPE html> <html lang="es-ES"> <head> <title>Estilo por clase</title> <style> **.**p1  $\overline{\phantom{a}}$ 

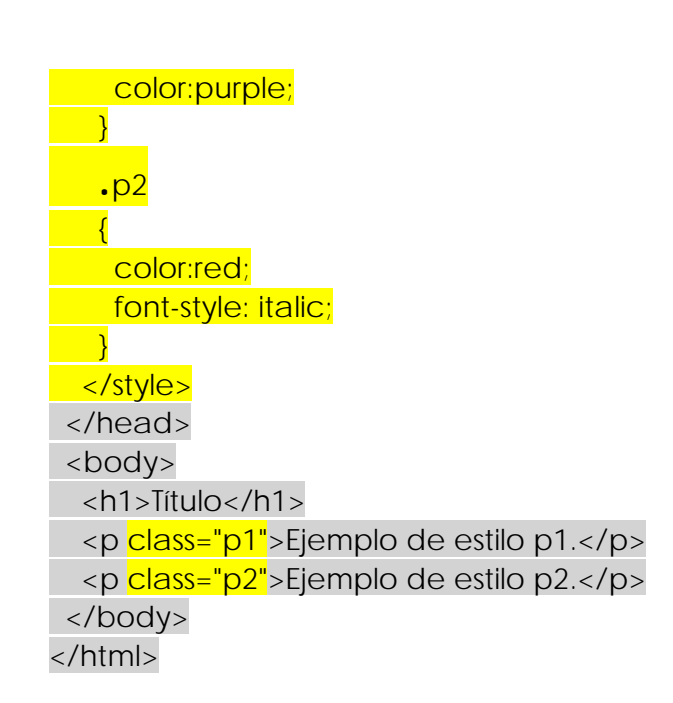

Un elemento pude pertenecer a mas de una clase, para esto en la declaración de la clase las separamos por un espacio.

Ejemplo:

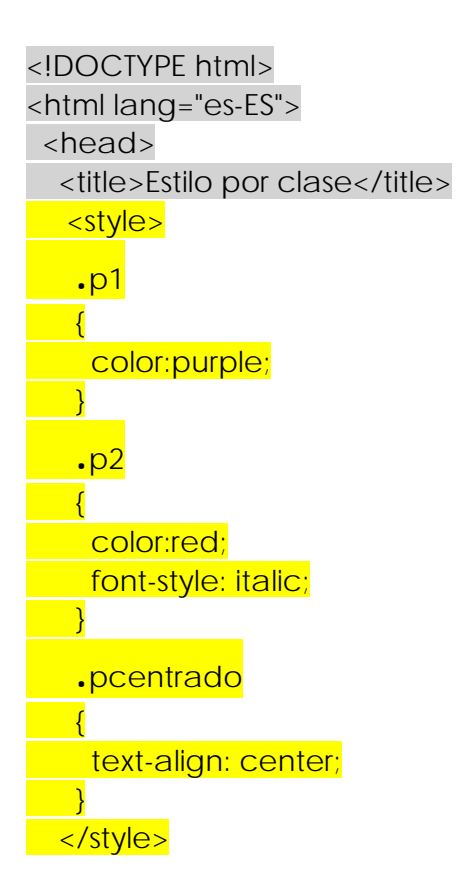

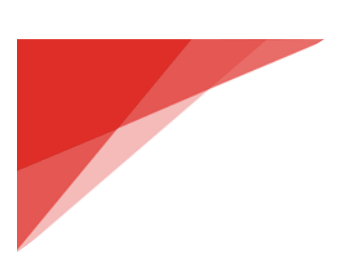

 </head> <body> <h1>Título</h1> <p class="p1">Ejemplo de estilo p1.</p> <p class="p2 pcentrado">Ejemplo de estilo p2.</p> </body> </html>

## <span id="page-5-0"></span>Personalización usando ID's.

Podemos personalizar el estilo de un mismo elemento asignado una identificador, para esto se usa la propiedad id y el nombre. Es importante que cuando personalizamos el estilo de la clase vamos a anteponer un el carácter **#** al nombre identificador del elemento.

Ejemplo:

```
<!DOCTYPE html>
<html lang="es-ES">
  <head>
  <title>Estilo por id</title>
  <style>
 p\in\mathcal{P} color: blue;
   \rightarrow #Mielemento
 \overline{\phantom{a}} color: purple;
      font-style: italic;
 \begin{array}{c} \hline \end{array} </style>
  </head>
  <body>
   <h1>Título</h1>
   <p> Texto de un tag P </p>
   <p id="Mielemento">Ejemplo de estilo por id.</p>
  <p> Otro texto de un tag P </p>
  </body>
</html>
```
## <span id="page-6-0"></span>Introducción a CSS's.

Los CSS (Cascade Style Sheets) son archivos que contienen un lenguaje especial para personalizar elementos de HTML

El objetivo principal de los CSS's era tener separado el contenido de la página de su personalización (los elementos de estilo, como el color, el diseño y las fuentes).

La principal ventaja de CSS es que podemos usar el estilo de manera consistente en todas nuestras páginas, la principal desventaja del uso de CSS es la compatibilidad con los navegadores.

Ejemplo Plantilla CSS: [Descargar Archivo.](https://www.cimat.mx/wp-content/uploads/2023/11/PlantillaPersonal.zip) Archivo original: [https://www.w3schools.com/w3css/tryit.asp?filename=tryw3css\\_templates\\_band&stack](https://www.w3schools.com/w3css/tryit.asp?filename=tryw3css_templates_band&stacked=h) [ed=h](https://www.w3schools.com/w3css/tryit.asp?filename=tryw3css_templates_band&stacked=h)

Referencia para información de CSS:

• <https://www.w3schools.com/css/default.asp>